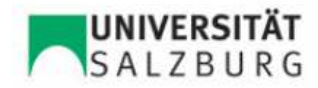

FB Geographie und Geologie

# LABORMETHODEN

Abschlussbericht

WS 2008/09

Mag. Matthias Marbach Dipl.Geogr. Joachim Götz

vorgelegt von

Theresa Dittlbacher, 0516885 Franz Hofstätter, 0721113 Stephanie Tula, 0621332

# Inhaltsverzeichnis

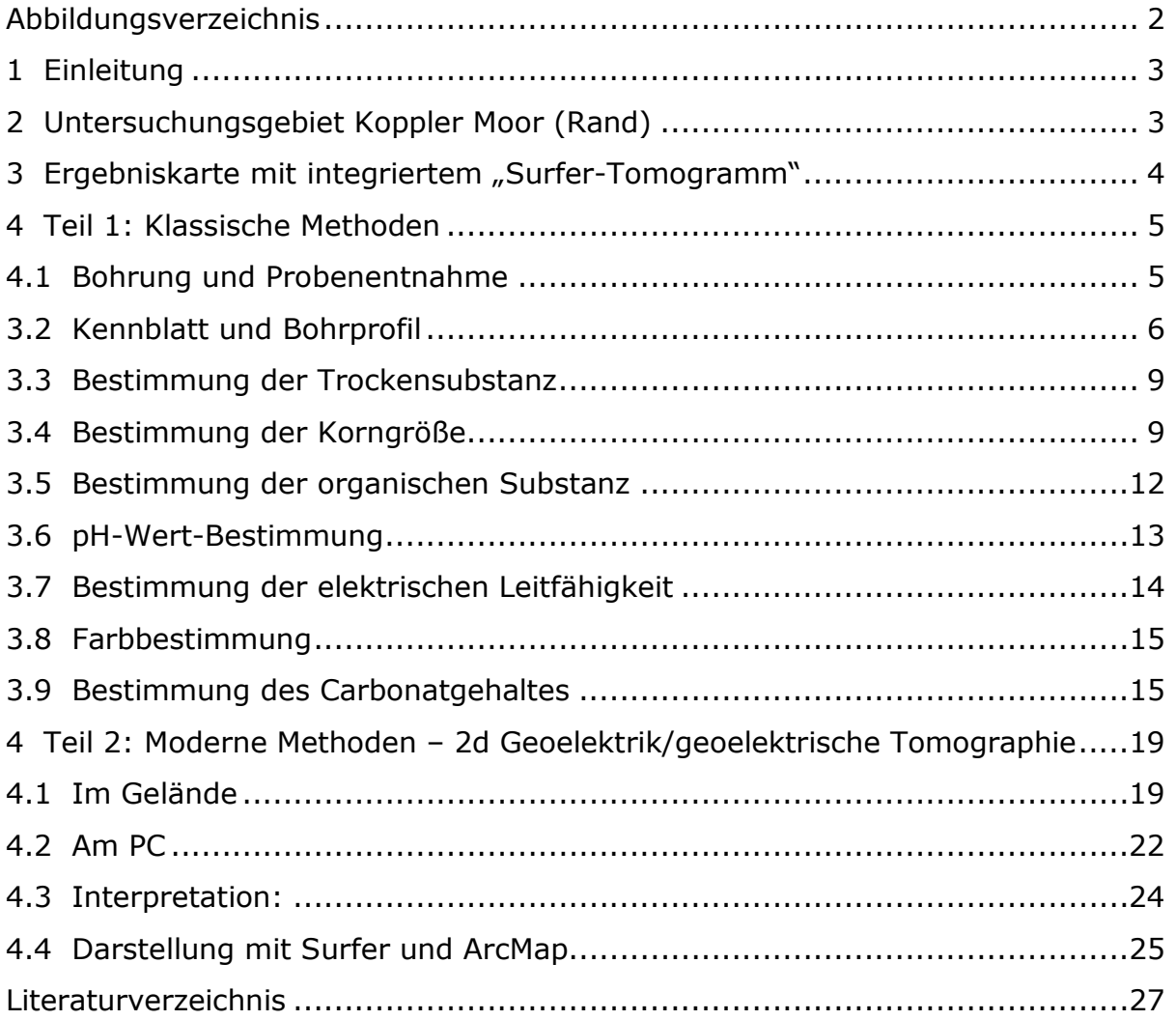

# Abbildungsverzeichnis

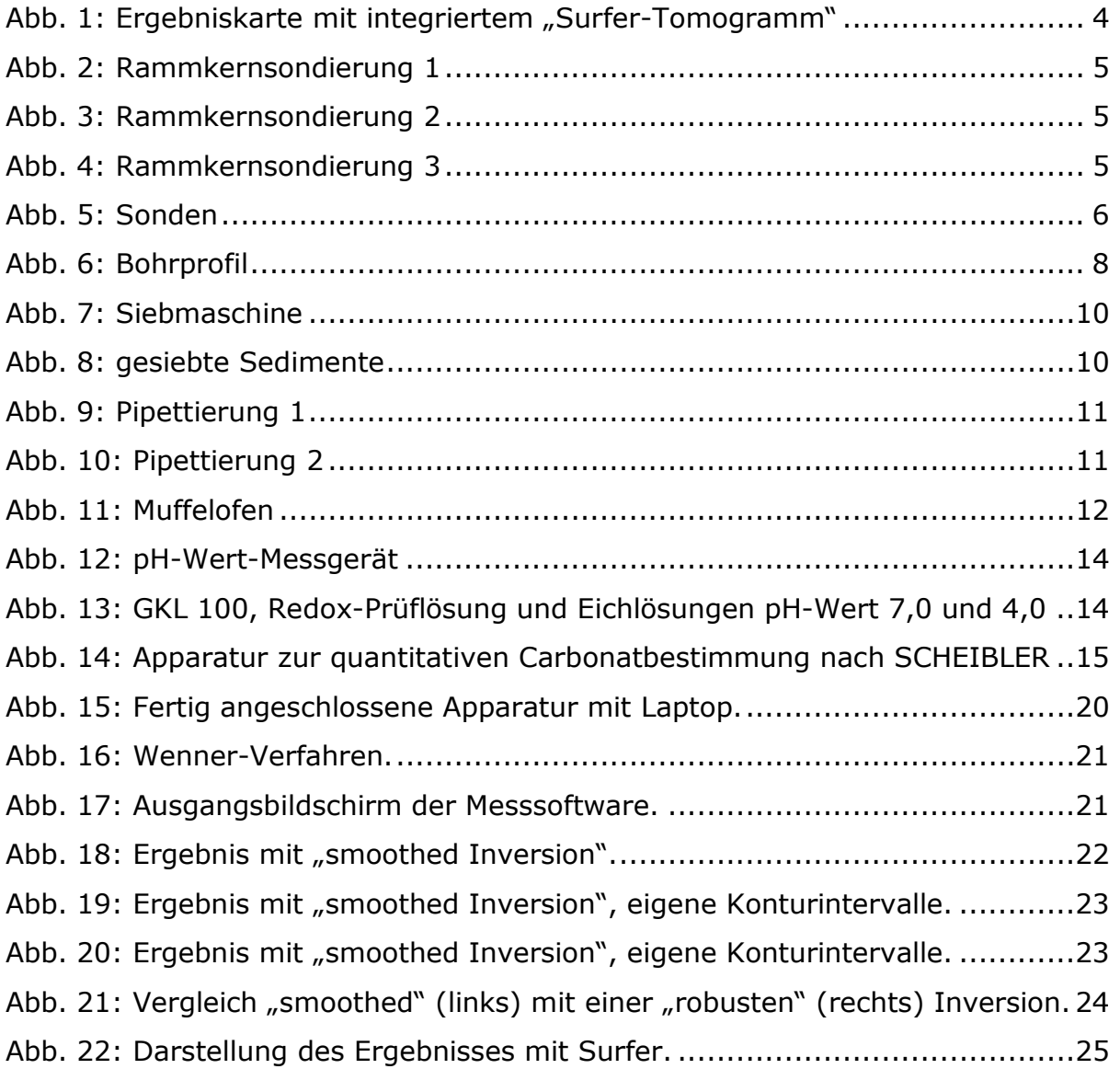

# 1 Einleitung

Im Rahmen der UE Labormethoden im WS 2008/09 wurden im ersten Teil die "klassischen Labormethoden" zur Analyse von Bodenproben behandelt. Für verschiedene Bodenproben wurden von den Teilnehmern der Übung mit Unterstützung der LV-Leiter chemische und physikalische Bodenparameter bestimmt. Die Proben hierfür wurden aus dem Koppler Moor mittels Rammkernsondierung entnommen.

Den zweiten Teil der Übung stellten die "modernen (rechnergestützten) Methoden", hier die geoelektrischen Tomographien des oberflächennahen Untergrundes im Koppler Moor, dar. Hauptaugenmerk lag hier auf der anschließenden computerunterstützten Datenauswertung.

Ziel der Übung war die Vermittlung labortechnischer Kenntnisse über die einzelnen chemischen und physikalischen Analysemethoden von Bodenproben, sowie von Kenntnissen über geoelektrische Messungen und der Auswertung und Interpretation der gewonnenen Daten.

# 2 Untersuchungsgebiet Koppler Moor (Rand)

Das Geländeprofil im Untersuchungsgebiet am Rand des Koppler Moores besteht aus einer hügeligen Moränenlandschaft und dem Koppler Moor mit Sumpfwiesen.

Das Untersuchungsgebiet befindet sich an der Grenze zwischen den Kalkalpen und dem Flysch. Die Kalkalpen haben ein Alter von 200-250 Mio. Jahre. Hier herrschen schichtweise Ablagerungen vor. Beim Flysch handelt es sich um weniger widerständige, untermeerische Schlammlawinen, welche vom Schelf in Richtung Tiefmeer abfielen. Der Flysch ist ca. 15 Mio. Jahre alt. In den Moränen liegen keine Schichtungen vor und ungeordnete Korngrößen mit geringem Rundungsgrad sind darin enthalten.

Das Moor entstand, indem das Wasser der Gletschermoränen an Gebirgen angestaut wurde und nicht weiter abfließen konnte. Das Eis schmolz und das Wasser versickerte schließlich ganz langsam. Es kam zur Bildung eines Moores mit Seetonen.

# 3 Ergebniskarte mit integriertem "Surfer-Tomogramm"

Auf folgender Karte ist das Untersuchungsgebiet Koppler Moor mit dem Bohrpunkt und den Profilen der geoelektrischen Tomographie abgebildet:

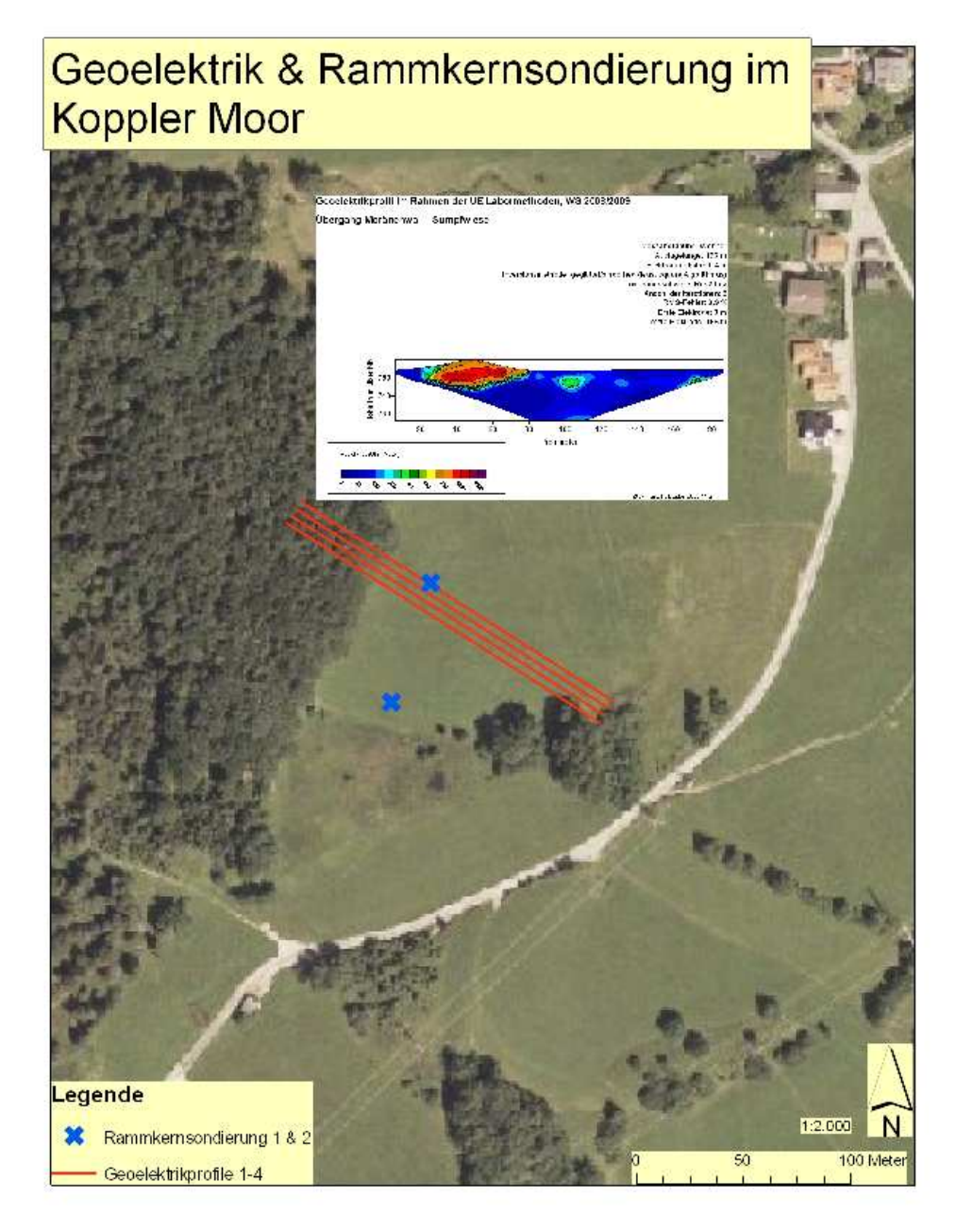

Abb. 1: Ergebniskarte mit integriertem "Surfer-Tomogramm"

### 4 Teil 1: Klassische Methoden

### 4.1 Bohrung und Probenentnahme

Für die spätere Anwendung der einzelnen Auswertungsmethoden im Labor, wurde im Koppler Moor mit Hilfe der Rammkernsondierung Bodenproben entnommen.

Dabei wurden hohle Stahlsonden mit seitlichem Schlitz durch einen daraufgeschraubten Schlagbolzen und einen motorbetriebenen Bohrhammer als Schlaggerät in den Untergrund gerammt.

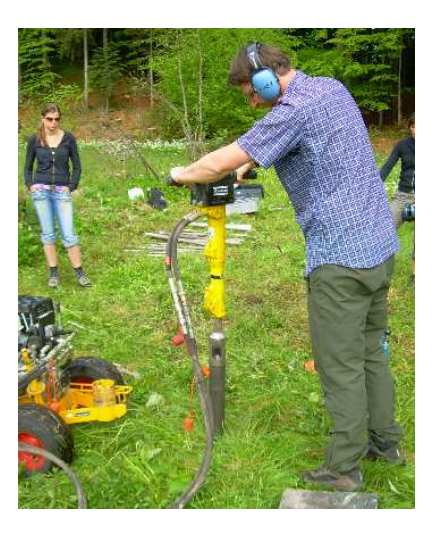

Abb. 2: Rammkernsondierung 1

Anschließend wurde die Sonde mit einem hydraulischen Gerät wieder herausgezogen.

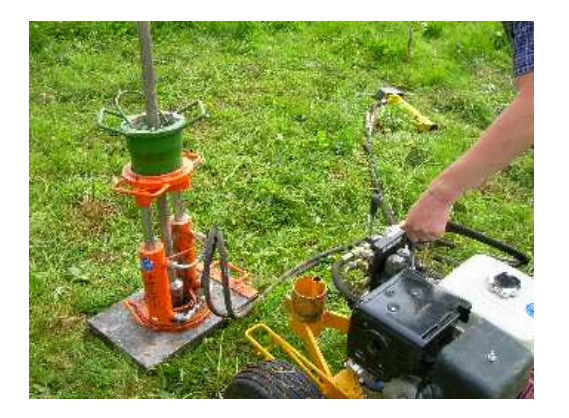

Abb. 3: Rammkernsondierung 2 Abb. 4: Rammkernsondierung 3

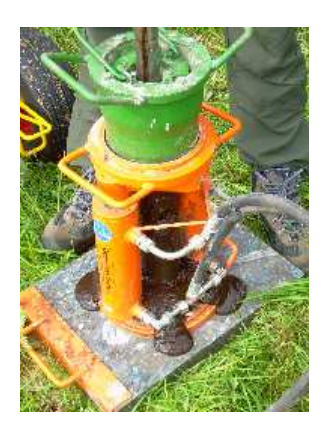

Durch den Schlitz in der Sonde konnte man den Aufbau des Bodens mit den einzelnen Schichten erkennen. Dies wurde in einem Protokoll dokumentiert. Dann wurde aus den einzelnen Schichten jeweils eine Probe genommen und diese wurden in beschrifteten Plastikbeuteln luftdicht verschlossen, um die bodeneigene Feuchtigkeit zu erhalten.

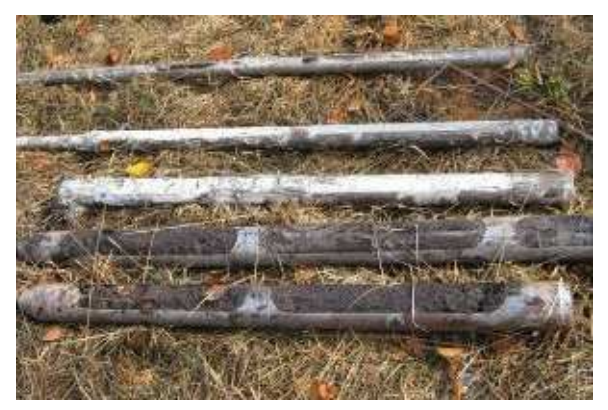

Abb. 5: Sonden

# 3.2 Kennblatt und Bohrprofil

Nach der Rammkernsondierung wurde folgendes Kennblatt mit dem Schichtprofil und der Einteilung in einzelne Bodenhorizonte sowie ein Bohrprofil erstellt (siehe nächste Seite).

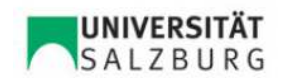

#### Abteilung: Physische Geographie und Umweltgeographie **Bohrung** Geomorphologisches Labor

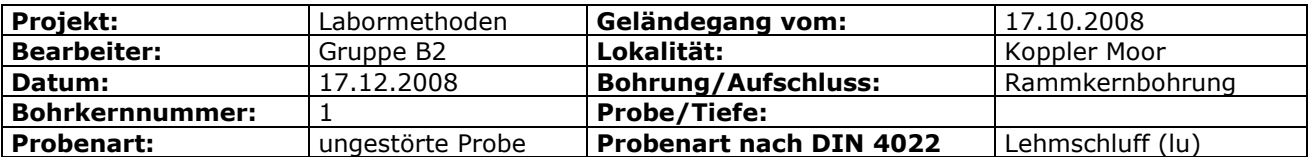

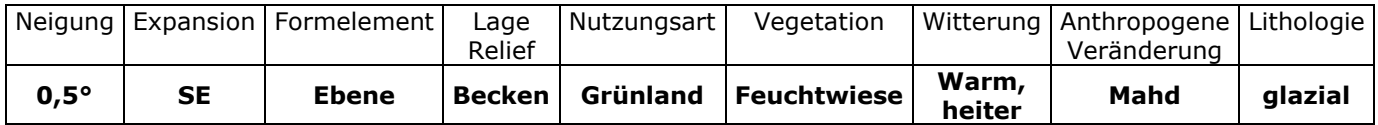

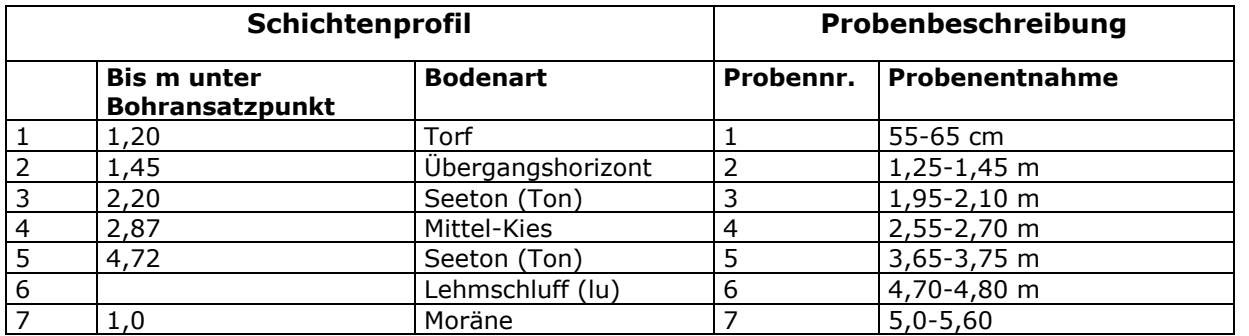

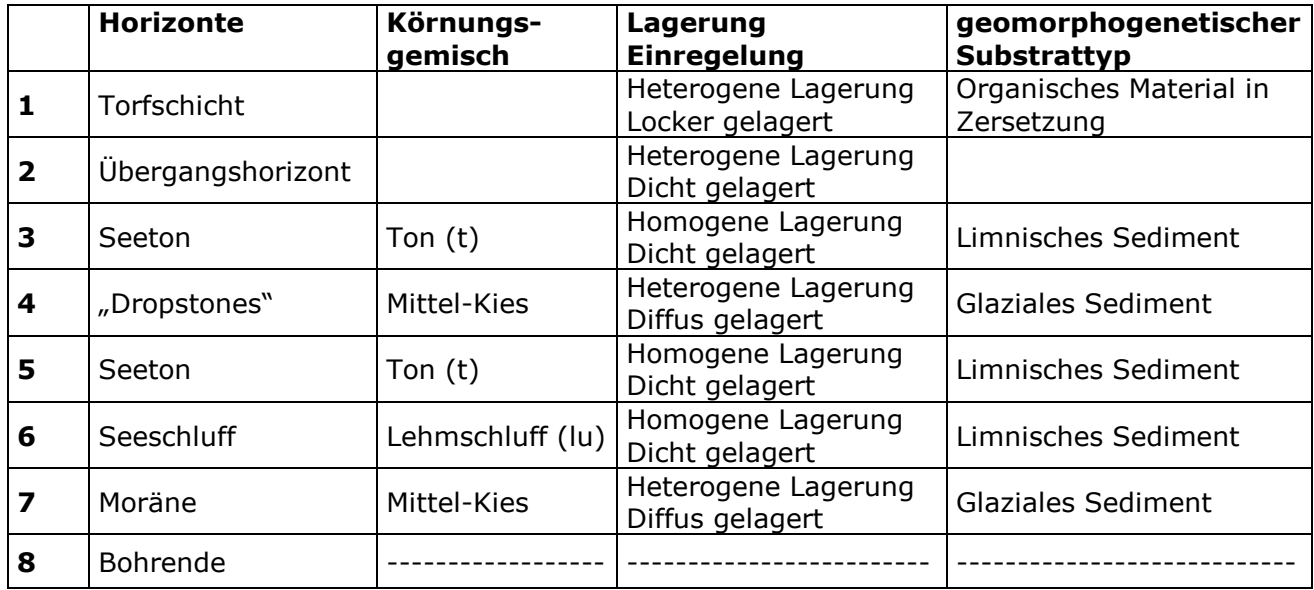

# Bohrprofil

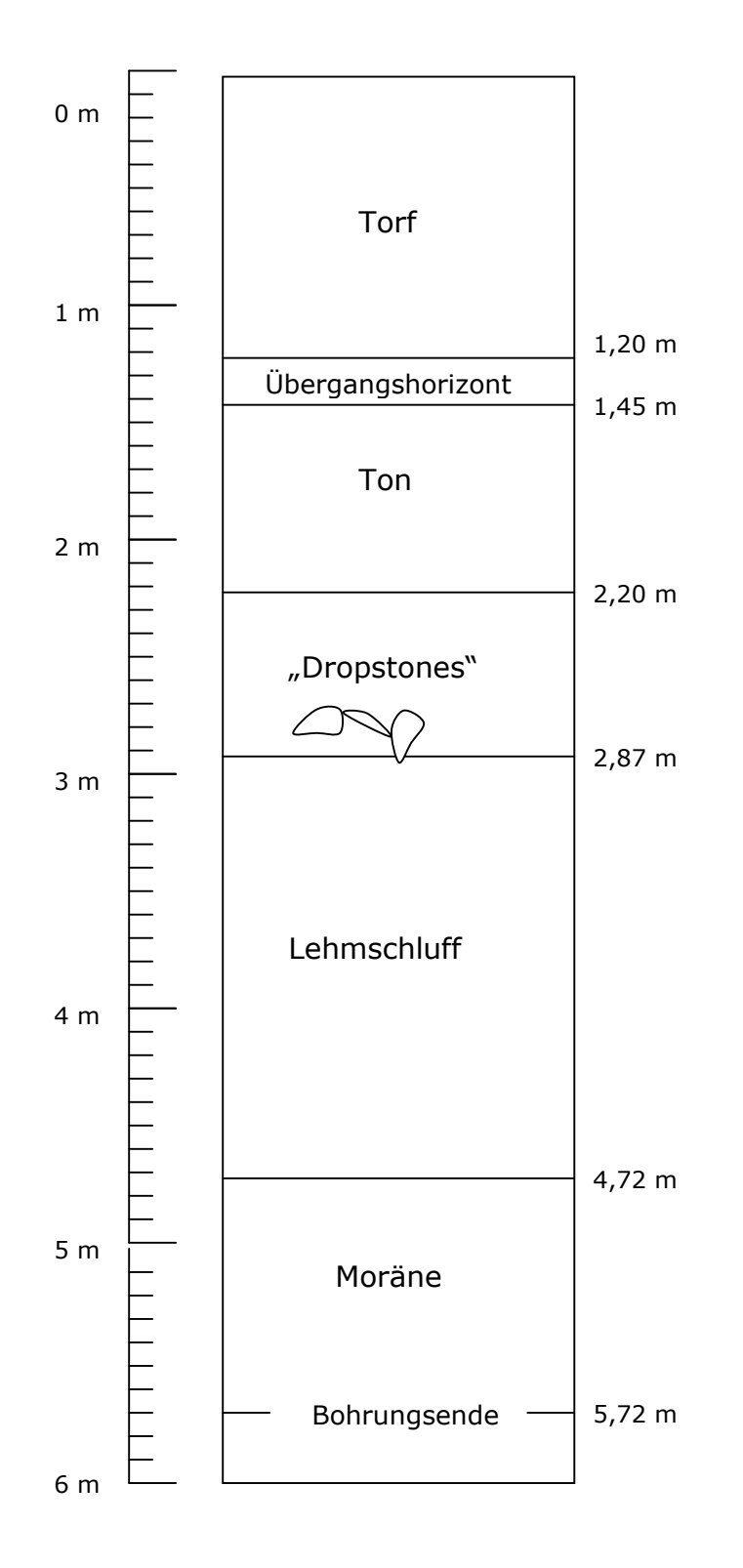

Abb. 6: Bohrprofil

### 3.3 Bestimmung der Trockensubstanz

Die Trockensubstanz stellt eine reproduzierbare Bezugsgröße dar. Vergleiche von räumlich und zeitlich unterschiedlich gewonnenen Analyseergebnissen sind dadurch möglich. Deshalb sollen die Inhaltsstoffe der Bodenproben nur in Bezug auf die Trockensubstanz ermittelt werden. Dabei können die Begriffe "lufttrocken" (lutro) und "absolut trocken" (atro) unterschieden werden. Bei lufttrockenen Proben ist meistens eine Restfeuchte gegeben und es kann so keine exakte Größe definiert werden. Bei absolut trockenen Proben können jedoch durch die Wärmezufuhr zu chemischen Veränderungen auftreten.

Zu Beginn wurde ein trockener Porzellantiegel auf einer Analysewaage gewogen. In diesem wurden ca. 100 g Boden eingewogen, welcher dann zum Trocknen für 24 Stunden bei 105°C in den Trockenschrank gestellt wurde. Nach Abkühlung des trockenen Bodens im Tiegel, wurde dieser erneut gewogen. Das Gewicht des Tiegels wurde abgezogen und als Ergebnis erhielt man das Nettogewicht (atro) der Bodenprobe. Im Vergleich mit der lutro Probe ließ sich der Anteil der Trockensubstanz errechnen, welcher zur Korrektur aller Einwaagen von lutro Bodenproben herangezogen werden muss.

### 3.4 Bestimmung der Korngröße

#### Siebung:

Mit Hilfe der mechanischen Siebanalyse konnten die groben Bestandteile des Bodens ermittelt werden.

Die Bodenprobe wurde in einem Verdunstungsgefäß eingewogen, gewässert und verrührt. Bechergläser und Schälchen wurden gewogen.

Ein Satz mit nach unten immer feiner werdenden Sieben wurde aufeinander gesetzt (2mm, 0,63mm, 0,2mm und 0,063mm).

Die zu analysierende Probe wurde in das oberste Sieb des Siebsatzes in der Siebmaschine gefüllt. Die Maschine rüttelte dann den Siebsatz unter einem Wasserstrahl für ca. 15 bis 40 Minuten. Der abschlämmbare Anteil an Ton und Schluff wurde durch einen Abflussschlauch in ein Auffanggefäß geleitet. Die Rückstände in den einzelnen Sieben wurden nach Beendigung des Siebvorganges in Porzellanschalen übertragen und im Trockenschrank bei 105°C getrocknet. Nach Abkühlung im Exsikkator konnten die Fraktionen auf erneut gewogen werden. Dabei ergaben sich folgende Werte:

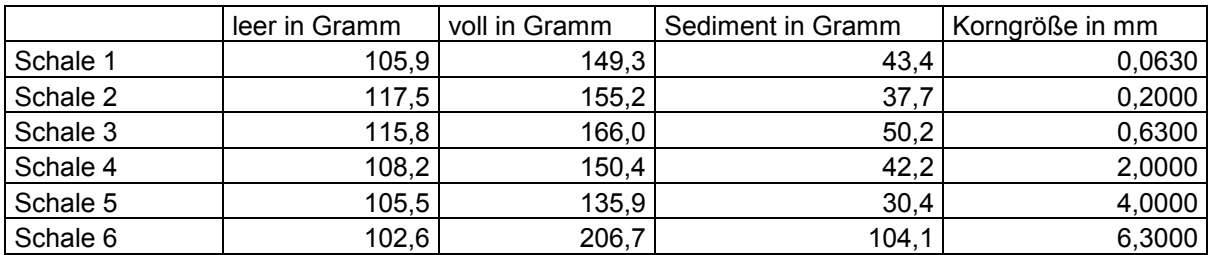

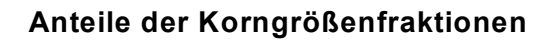

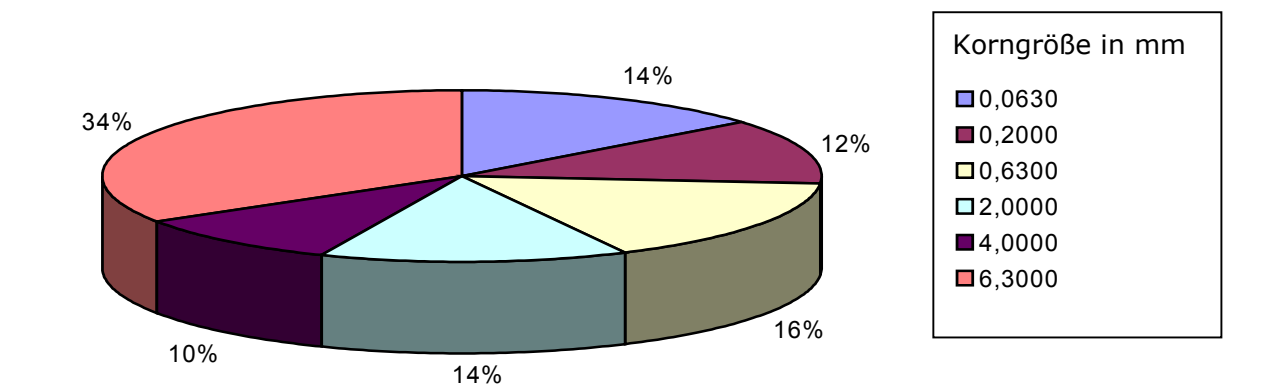

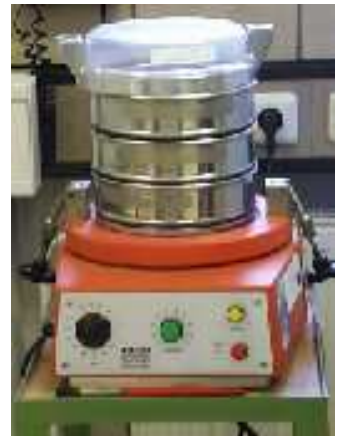

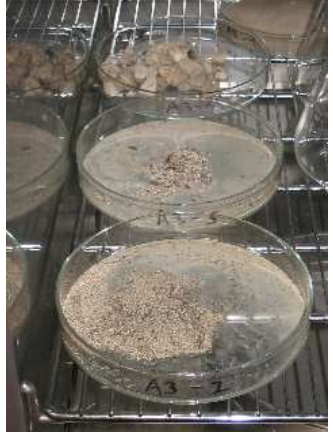

Abb. 7: Siebmaschine Abb. 8: gesiebte Sedimente

### Pipettierung:

Die Schluff- und Tonfraktion wurde mit Hilfe der Pipettierungsmethode nach KÖHN ermittelt. 10 g der Bodenprobe wurden in einem Becherglas eingewogen und zur Zerstörung der organischen Substanz mit 100 ml 15%iger Wasserstoffperoxid-Lösung  $(H_2O_2)$ versetzt. Die Probe wurde über Nacht stehen gelassen und anschließend eingekocht. Nach Abkühlung der Probe und Zugabe von 25 ml Dispergierungsmittel wurde diese in eine Kunststoffflasche umgefüllt, 250 ml destilliertes Wasser zugegeben, verschlossen und 4-6 Stunden maschinell geschüttelt.

Danach erfolgte die Überführung der Probe in einen Schlämmzylinder und die Auffüllung mit Aqua dest. bis zur Markierung. Nach Aufschüttelung wurde aus der Suspension im Schwemmzylinder in genauen Zeitabständen von 45 Sekunden 4 Minuten, 42 Minuten und 3 Stunden und 31 Minuten jeweils 10 ml entnommen und in die vorher abgewogenen Bechergläser übertragen. Wichtig war dabei eine Temperatur von 24°C. Die vier Gefäße wurden im Trockenschrank bei 105°C getrocknet und anschließend im Exsikkulator abgekühlt. Danach wurden sie auf 0,0001 g genau gewogen und die Nettogewichte berechnet.

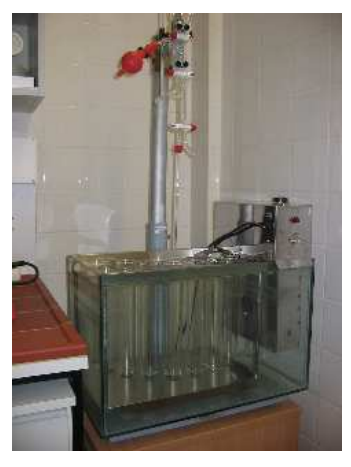

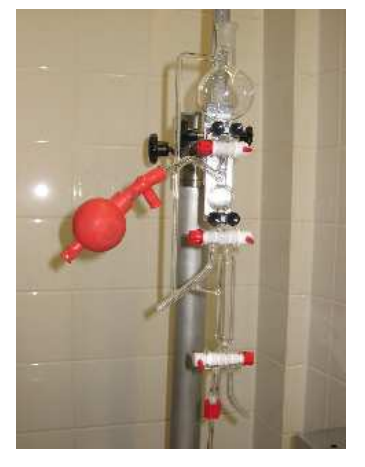

Abb. 9: Pipettierung 1 abb. 10: Pipettierung 2

Ergebnisse:

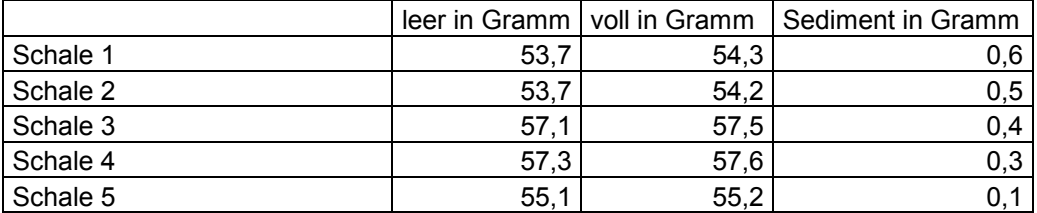

Die Ergebnisse aus der Siebanalyse könnten nun in Gewichtsprozent umgerechnet und mit den Ergebnissen des abschlemmbaren Anteils aus der Pipettierung in einer Summenkurve dargestellt werden.

Folgende Grafik soll einen allgemeinen Überblick über die Einteilung der einzelnen Korngrößen vermitteln:

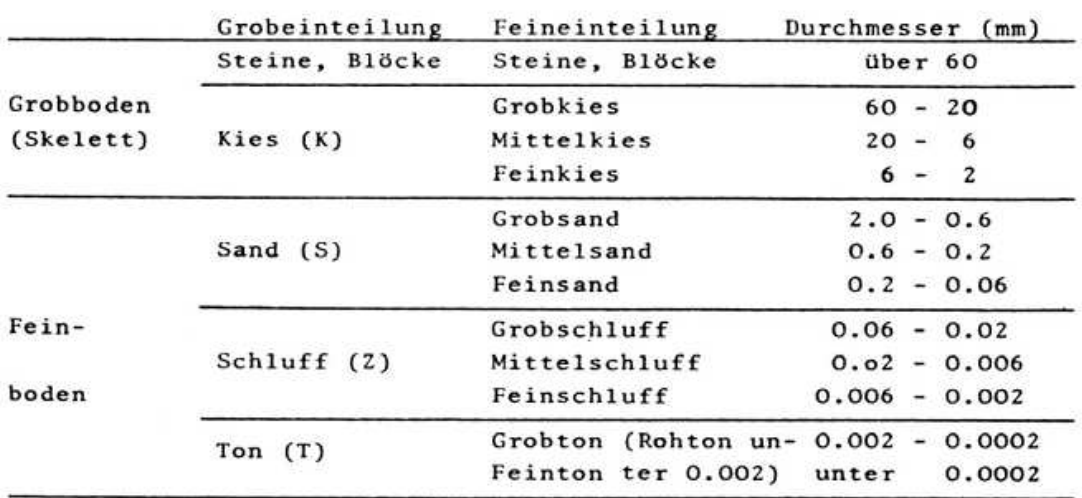

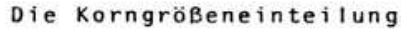

### 3.5 Bestimmung der organischen Substanz

Die Gesamtheit der abgestorbenen organischen Stoffe wurde durch Glühverlust festgestellt. Diese Methode konnte in diesem Fall gut angewandt werden, da es sich bei der untersuchten Probe 1 um einen Moorboden handelte. Der Glühverlust wird dem Anteil der organischen gleichgesetzt und entspricht dem beim Glühen entstandenen Gewichtsverlust. Substanz Abb. 11: Muffelofen

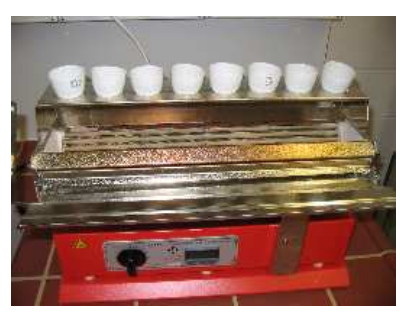

In einen vorher abgewogenen Porzellantiegel wurden 5 g lutro Feinerde der Probe 1 eingewogen. Diese wurde über Nacht bei 105°C im Trockenschrank getrocknet und anschließend im Exsikkulator abgekühlt. Die Probe wurde dann 1-4 Stunden im Muffelofen bei 430-450°C bis zur Gewichtskonstanz geglüht. Abschließend wurde die Probe wieder im Exsikkulator abgekühlt und gewogen. Danach konnte der Gewichtsverlust im Vergleich zur Probe vor dem Glühen festgestellt und die Trockensubstanz nach dem Glühverlust berechnet werden.

Ergebnis:

berechnete Trockensubstanz in Gramm: 3,1542 = 63,08 % Glühverlust bzw. organische Substanz = 36,92 %

### 3.6 pH-Wert-Bestimmung

Unter dem pH-Wert versteht man die Wasserstoffionen-Konzentration im Boden. Er kennzeichnet den Säuregrad eines Bodens und wird auch Acidität genannt.

Zur Messung des pH-Wertes wurden 10 g Boden von der Probe 1 (0,50 – 0,65 m) eingewogen und in einem Plastikgefäß mit 25 ml Caliumchlorid-Lösung versetzt. Dies wurde anschließend 5 Minuten auf einem Magnetrührer vermischt und dann eine halbe Stunde stehengelassen.

In der Zwischenzeit wurden zwei neue Eichlösungen (Pufferlösungen) zur Eichung des Messgerätes hergestellt. In diesen wurde die Eichung des Gerätes vor der Messung überprüft. Die Probe wurde noch einmal aufgerührt, bevor die Elektrode eingetaucht wurde. Dann konnte das Ergebnis vom Display abgelesen werden.

#### Abschlussbericht Labormethoden Dittlbacher, Hofstätter, Tula

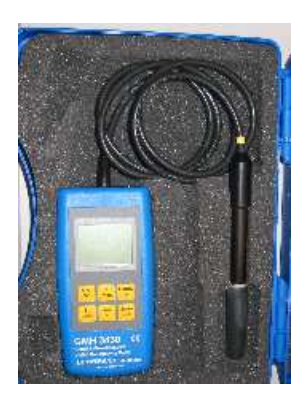

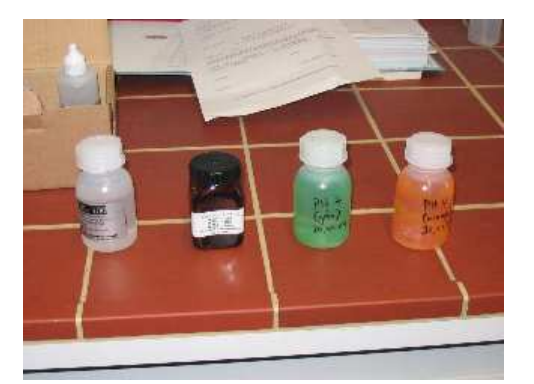

 Abb. 12: pH-Wert-Messgerät Abb. 13: GKL 100, Redox-Prüflösung und Eichlösungen pH-Wert 7,0 und 4,0

Die Messung der Probe 1 ergab einen pH-Wert von 4,48. Das bedeutet, der Boden ist stark sauer, was typisch für Torfböden ist.

Weitere angezeigte Messergebnisse waren der rH-Wert mit 19,7, der mV-Wert mit 111 und der mV $_{H}$ -Wert mit 320.

### 3.7 Bestimmung der elektrischen Leitfähigkeit

Die elektrische Leitfähigkeit gibt Aufschluss über den Gesamtsalzgehalt im Boden.

Die Messung erfolgte mit dem gleichen Gerät wie bei der pH-Wert-Messung, jedoch mit einer anderen Elektrode. Außerdem wurden hier 10 g Boden der Probe 1 B mit 50 ml destilliertem Wasser 2 Stunden lang auf dem Magnetrührer vermischt. Danach wurde die Elektrode in die Lösung eingetaucht und das Ergebnis konnte in µS bzw. mS vom Display abgelesen werden.

Bei der Messung ergaben sich folgende Werte:

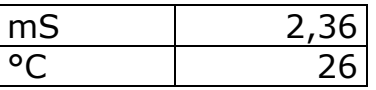

Aus diesen konnte anschließend der Salzgehalt mit folgender Formel berechnet werden:

% Salzgehalt =  $mS*0,32/100$ % Salzgehalt = 2,36\*0,32/100 = 0,007552 %

# 3.8 Farbbestimmung

Zur Bestimmung der Bodenfarbe wurde die Probe 1 befeuchtet und mit der Munsell Farbtabelle verglichen. Daraus ergab sich folgender Farbton: Probe 1, Farbe 10YR/1,7

# 3.9 Bestimmung des Carbonatgehaltes

Bei der Scheibler Apparatur handelt es sich um eine ursprünglich zur Bestimmung des Carbonatgehaltes von Böden entwickelte Methode, bei welcher vorhandene Carbonate durch Zugabe von Salzsäure (HCl) zu CO2 umgesetzt werden.

Das Volumen des freigesetzten CO2 wird anschließend gemessen und daraus der Carbonatgehalt errechnet.

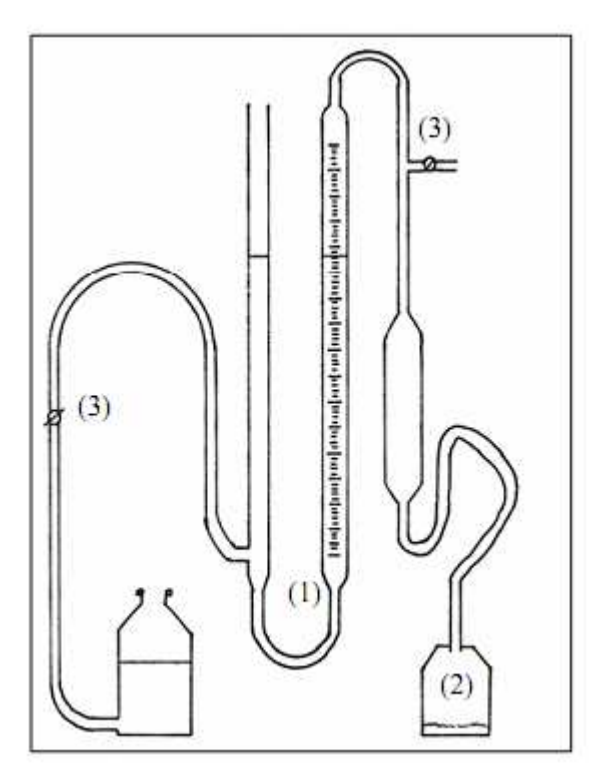

Abb. 14: Apparatur zur quantitativen Carbonatbestimmung nach SCHEIBLER

Diese Abbildung zeigt eine schematische Darstellung der Scheibler-Apparatur. Das graduierte U-Rohr (1) der Apparatur ist mit einer Skalierung (mL) versehen und mit einem austauschbaren Probengefäß aus

Glas (2) verbunden. Als Sperrflüssigkeit dient Leitungswasser, das mit Salzsäure auf pH 3 angesäuert wurde, um ein Lösen von CO2 auszuschließen.

Eine Probe des Fermenterinhalts (10mL) wird in das Probengefäß (2) gebracht und das Gefäß umgehend verschlossen, um CO2-Verluste durch Ausgasung zu vermeiden. Das System wird durch die zwei Hähne (3) gasdicht verschlossen. Mit Hilfe einer Spritze wird durch den mit einem Septum ausgestatteten Schraubverschluss des Probengefäßes 10mL 5%ige Salzsäure eingespritzt. Vorversuche haben gezeigt, dass diese Menge ausreicht, um das gesamte vorhandene HCO3 zu CO2 umzusetzen. Anschließend wird das Gefäß kreisend geschwenkt, um die Reaktion zu beschleunigen. Dabei muss eine Erwärmung des Gefäßes durch Handwärme vermieden werden, da dies zu einer Ausdehnung des Gases im Messsystem und somit zu einer Verfälschung der Messwerte führt. Um den Druck der Wassersäule des linken U-Rohres auszuschalten, wird abschließend Flüssigkeit aus dem linken Rohrende abgelassen und die Füllstände nivelliert. Nach vollständigem Abschluss der CO2-Entwicklung (ca. 4-5 Minuten) kann die Menge des freigesetzten Gases unter Abzug der hinzugefügten Salzsäuremenge auf der Skala abgelesen werden (alle Messungen n=3).

### Halbquantitative Bestimmung des Carbonatgehalts:

Vor der Anwendung der SCHEIBLER Apparatur zur quantitativen Carbonatbestimmung wurde eine halbquantitative Bestimmung des Carbonatgehalts durchgeführt. Dafür wurden ca. 2 Gramm der Bodenprobe 1 auf einer Glasschale mit destilliertem Wasser angefeuchtet und anschließend mit verdünnter Salzsäure versetzt.

Durch die Reaktion der Salzsäure und der Probe kann der Carbonatgehalt grob geschätzt werden:

- Sehr schwache Reaktion, nur hörbar <0,5% Carbonate
- Schwache Reaktion, kaum sichtbar 0,5-2% Carbonate
- Deutliche Reaktion, nicht anhaltend 2-5% Carbonate
- Starke Reaktion, nicht lang anhaltend 5-10% Carbonate
- Sehr starke Reaktion, länger anhaltend >10% Carbonate

Bei der von uns verwendeten Probe 1 konnte nur eine sehr schwache Reaktion festgestellt werden.

### Quantitative Carbonatbestimmung nach SCHEIBLER:

Im Entwicklungsgefäß der Scheibler Apparatur wurden 5,05 Gramm Torfboden der Probe 1 mit 20 ml destilliertem Wasser versetzt. Der Einsatz wurde mit 7 ml HCL gefüllt und das Entwicklungsgefäß wurde aufgesetzt. Um die Scheibler Apparatur nun zu füllen, wurde Leitungswasser mit einem Schlauch in beiden Röhren auf das gleiche Niveau gebracht. Danach wird das System geschlossen, indem die Hähne umgestellt werden. Der Einsatz mit dem Entwicklungsgefäß wurde geschwenkt so dass sich die Probe mit der Salzsäure vermischt. Durch den dabei entstandenen Druck der CO2-Entwicklung wurde die Flüssigkeit in der Messröhre nach unten gedrückt. Gegebenenfalls musste Wasser durch den Schlauch abgelassen werden um ein überlaufen in der zweiten Röhre zu vermeiden. In unserem Falle jedoch war die Reaktion sehr gering. Der Flüssigkeitsspiegel in der Messröhre sank nur um 1 ml.

Durch das Verhältnis des aus der Probe entstandenen  $CO<sub>2</sub>$  zu dem der Eichung konnte der prozentuale Carbonatgehalt berechnet werden.

$$
CaCo3 = \frac{CaCO3[Eichung in g]*CO2[Boden in ml]*100\%}{CO2[Eichung in ml*Bodeneinwaage[in g]}
$$

Aus unseren Werten von 1 ml CO2-Entwicklung und der Einwaage von 5,05 g Boden ergab sich ein prozentualer Carbonatgehalt von 0,0825 %. Das bedeutet nach Einstufung des Carbonatgehaltes (AG Boden, 1994), dass die Bodenprobe 1 carbonatfrei ist. (siehe Tabelle)

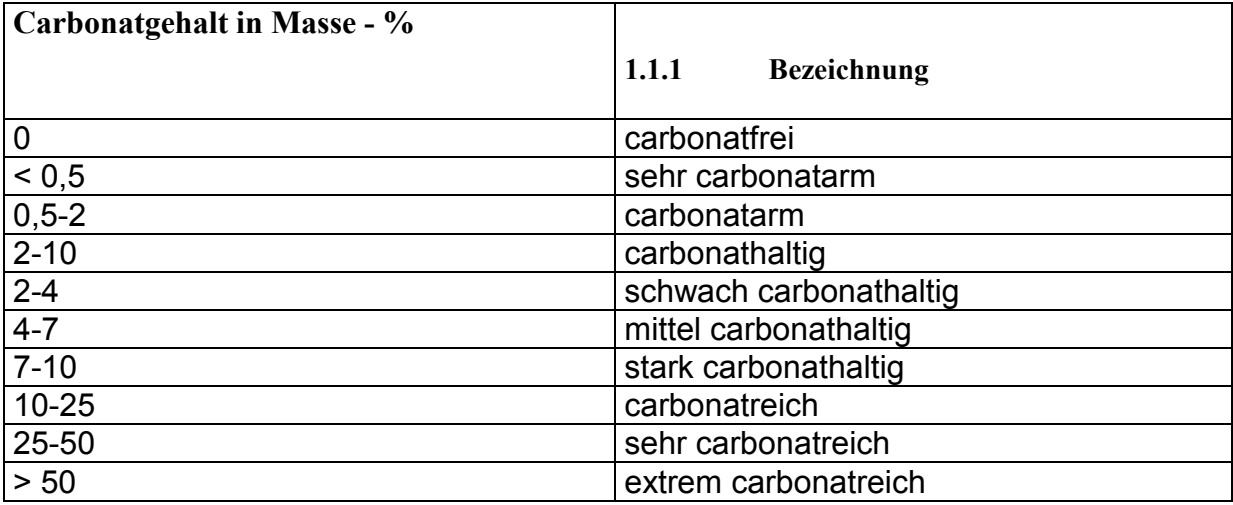

# 4 Teil 2: Moderne Methoden –

# 2d Geoelektrik/geoelektrische Tomographie

Bei der Geoelektrik wird elektrischer Strom mittels zweier Elektroden in den Boden eingespeist und über zwei weitere Elektroden abgegriffen und dabei der elektrische Widerstand gemessen. Der Elektrodenabstand und die Profillänge bestimmen die Eindringtiefe, die Faustregel lautet 1/6 der Auslagelänge (bei zB. 400 m Länge beträgt die Tiefe ca. 66 Meter.) (Arbeitsanleitung Geoelektrische Widerstandsmessung, 2007)

Unterschiedliche Materialien im Boden weisen unterschiedliche elektrische Widerstände auf, so sind zB. gesteinsbildende Mineralien (Quarz, Feldspat,…) mit > 108 Ωm praktisch Isolatoren, Wasser hingegen ein sehr guter elektrischer Leiter mit wenig Widerstand. (Arbeitsanleitung Geoelektrische Widerstandsmessung, 2007)

Insgesamt wurden 4 Profile (s. Ergebniskarte) gemessen. Profil 1 + 2 von Gruppe 1, Profil 3 + 4 von Gruppe 2. Im Profil 1 wurde zusätzlich noch eine Rammkernsondierung durchgeführt.

# 4.1 Im Gelände

Als erstes sollte man sich vorab mithilfe von geeignetem Kartenmaterial bzw. Orthofotos einen Überblick über das zu untersuchende Gebiet machen, um so schon Lage und Auslagelänge des Profils vordefinieren zu können. Auf örtliche Gegebenheiten wie zum Beispiel Hochspannungsleitungen, Gewässer etc. ist zu achten. Bevor man startet sollte unbedingt die Vollständigkeit und die Funktion, hier vor allem den Zustand der Akkus, kontrolliert werden.

Im Untersuchungsgebiet werden danach folgende Schritte unternommen:

- 1. Profile vorbereiten (Richtung, ev. mit Fluchtstangen markieren).
- 2. das Grundgerät wird in der Mitte des Profils aufgestellt.
- 3. Kabel ausrollen und Elektroden in den Boden stecken und anschließen.
- 4. Verbindung des Kabels mit dem Gerät und Laptop am Grundgerät anschließen.
- 5. Gerät und Laptop einschalten, entsprechende Einstellungen im Programm wählen.
- 6. Messung durchführen.

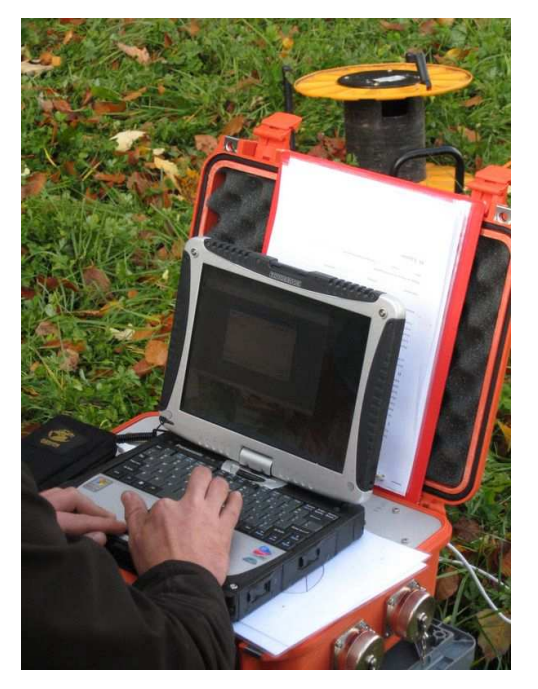

Abb. 15: Fertig angeschlossene Apparatur mit Laptop

Die Profile waren insgesamt 196 m lang mit einem Elektrodenabstand von 4 Meter, d.h. Elektrode 1 bei 0 m, Elektrode 50 bei 196 m. Bei unserer Messung haben wir uns für ein Wenner-Verfahren entschieden. Beim Wenner-Verfahren ist der Abstand zwischen den Elektroden immer gleich bleibend. Die Anordnung der Elektroden ist A-M-N-B, wobei A & B die Einspeis- und M & N die Abgreifelektroden sind. Pro Messdurchgang wird der Abstand der Elektroden um eine Einheit vergrößert.

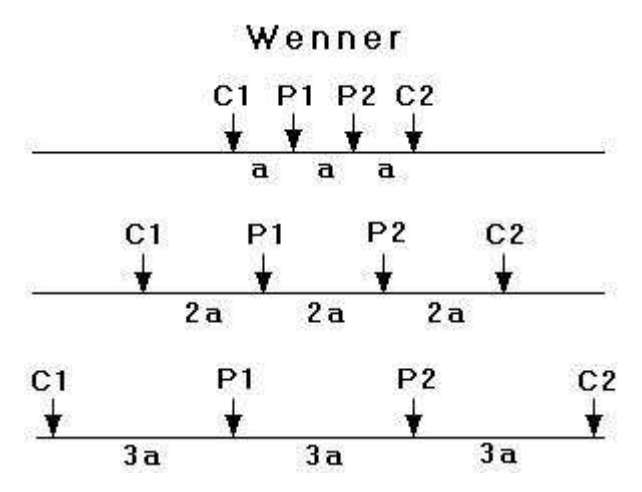

Abb. 16: Wenner-Verfahren

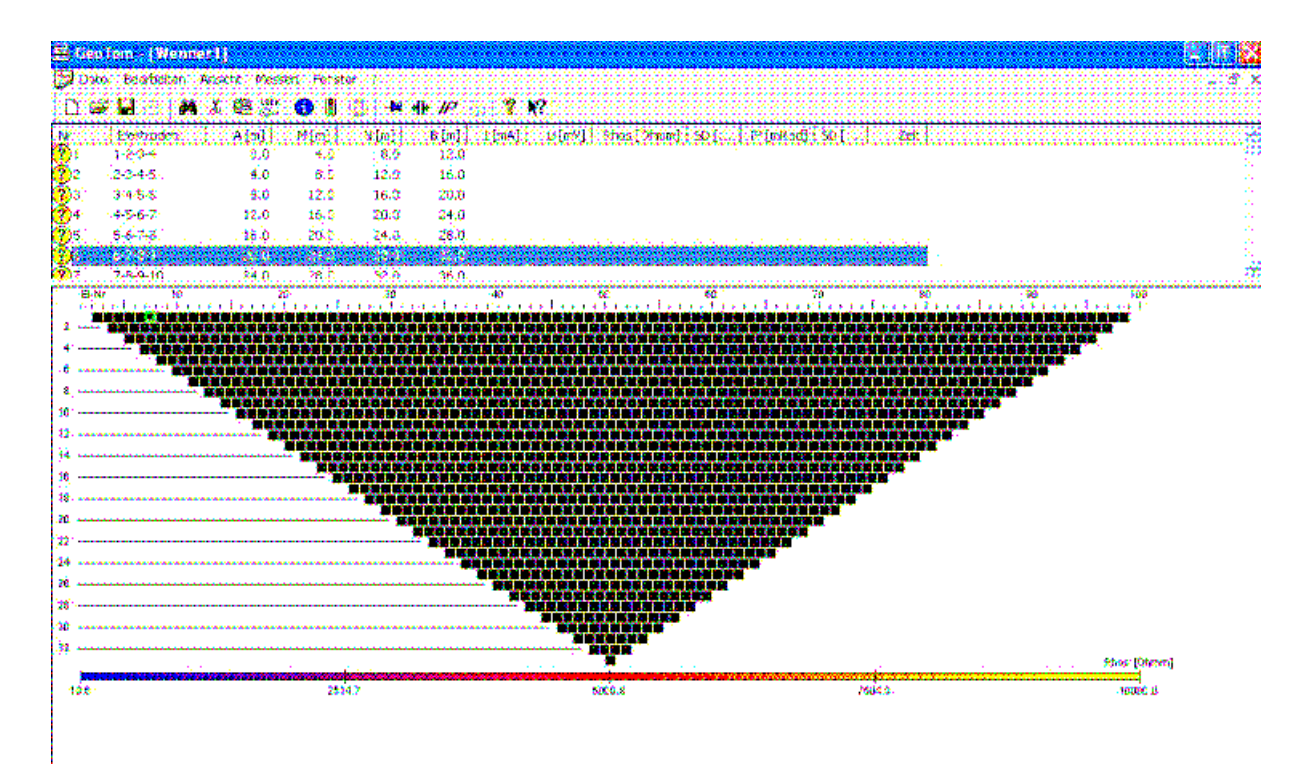

Abb. 17: Ausgangsbildschirm der Messsoftware

Während die Messung lief, konnten wir die Koordinaten des Start- und Endpunktes vom Profil mittels GPS-Gerät erfassen. Diese sind nötig, damit man später in einem georeferenzierten Bild die exakte Lage des Profils eintragen kann (siehe Ergebniskarte). Des Weiteren wurde noch die Topographie vermessen, da das Profil über eine Endmoräne verlief und man dies für die spätere Auswertung am PC beachten muss.

Nach der Messung wird das Gerät in umgekehrter Reihenfolge abgebaut, gesäubert und ev. gewartet.

### 4.2 Am PC

Die Auswertung der im Gelände gemessenen Daten erfolgte am PC mithilfe der Software Res2dinv.

Als erstes wurden die Rohdaten aufbereitet. Ausreißer (zB. kein schlüssiges Messergebnis) wurden gelöscht und interpoliert. Danach wurde die Topographie (wie oben erwähnt) in den dat-Dateien eingetragen.

Erst jetzt startete man die eigentliche Auswertung. Die Berechnung erfolgt folgendermaßen: als erstes stellt die Software die gemessen Daten in einem Blockmodell dar. Danach erfolgt die Berechnung mit errechneten Widerständen. Danach wird das ganze nochmals mit den tatsächlich gemessenen Widerständen rückwärts berechnet. Das Ergebnis ist wieder ein Blockmodell, jedoch interpoliert.

Die erste Berechnung erfolgte mithilfe von "smoothed Inversion". Smoothed Inversion bedeutet, dass das Ergebnis geglättet wird.

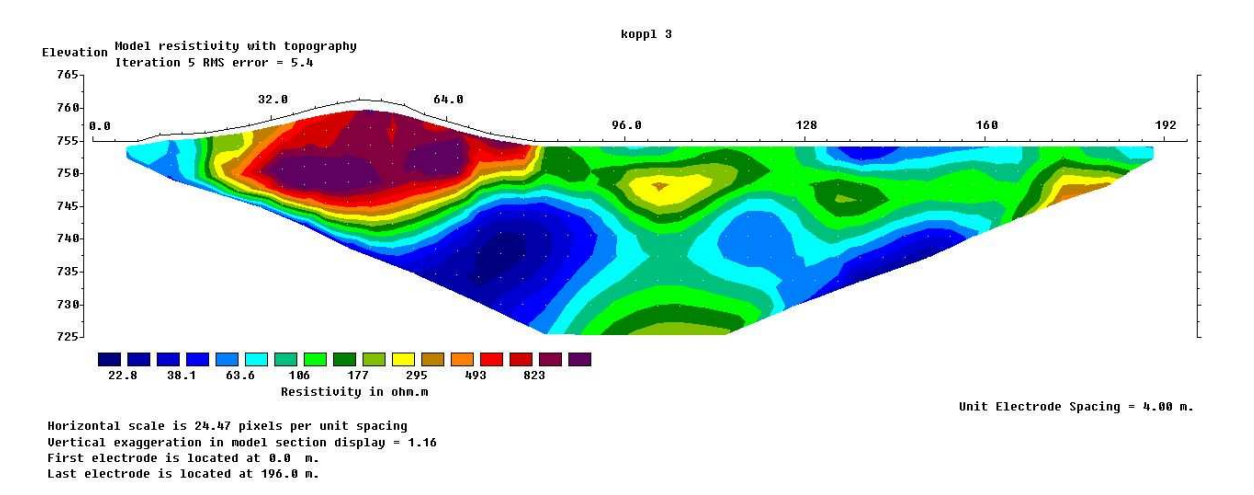

Abb. 18: Ergebnis mit "smoothed Inversion"

Danach führten wir nochmals eine "smoothed Inversion" durch, jedoch mit benutzerdefinierten Konturintervallen. Zur Bestimmung der Intervalle soll man sich an die logarithmische Inversion halten, um ein schlüssiges Ergebnis zu erhalten.

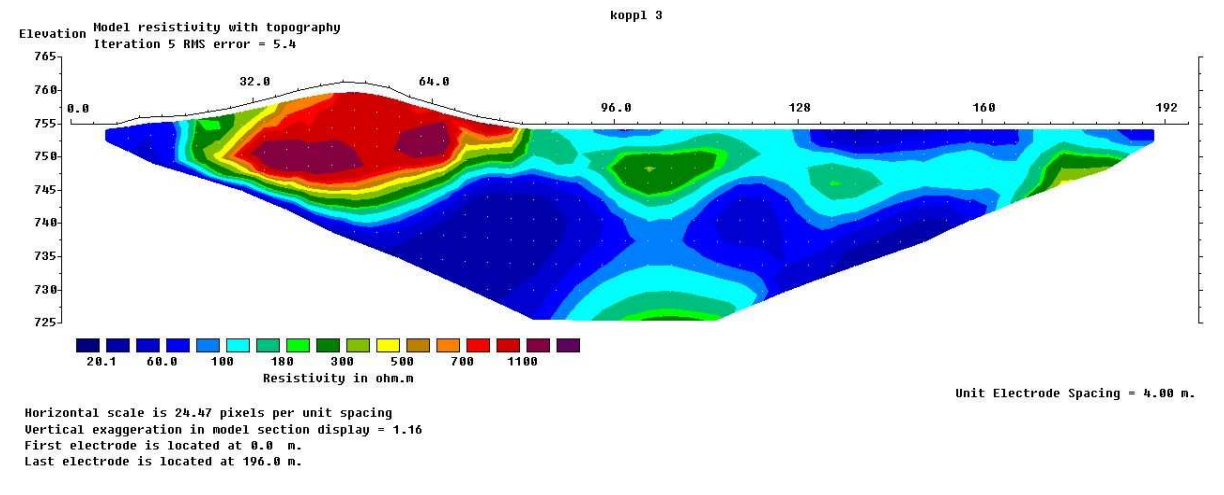

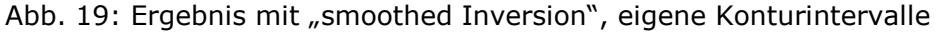

Nach diesen beiden Berechnungen führten wir noch eine "robuste Inversion" durch, ebenfalls mit benutzerdefinierten Konturintervallen. Eine robuste Inversion soll man durchführen, wenn scharfe Grenzen erwartet werden.

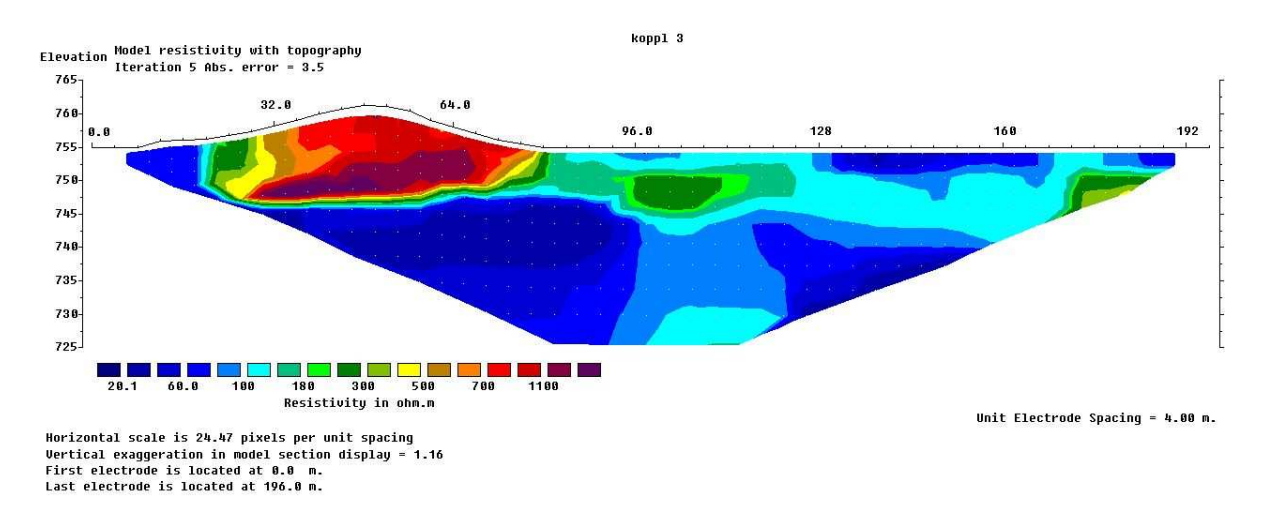

Abb. 20: Ergebnis mit "smoothed Inversion", eigene Konturintervalle

Die Anzahl der Iterationen gibt die Zahl der Vorwärts- & Rückwärtsberechnungen an. Mehr Iterationen bedeuten zwar ein mathematisch besseres Ergebnis, was aber meistens nicht der Realität entspricht. Der RMS-Error zeigt den Vergleich zur vorhergehenden Iteration an und sollte unter 5 liegen.

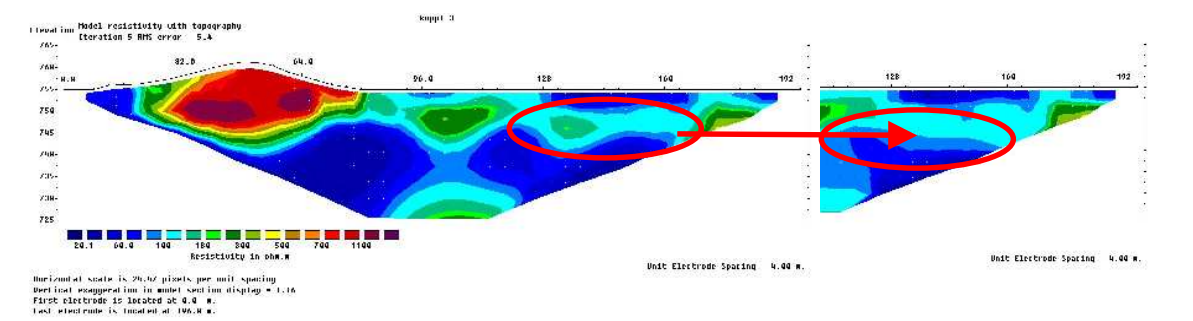

Abb. 21: Vergleich "smoothed" (links) mit einer "robusten" (rechts) Inversion

# 4.3 Interpretation:

Es ist ein deutlicher Unterschied zwischen der Standardeinstellung und der Einstellung mit den benutzerdefinierten Konturintervallen zu sehen. Man kann zwar noch grobe Konturen im Untergrund der Ebene sehen, nur wurden die Abstände leider zu groß gewählt. Es bedarf hier einer großen Erfahrung um die geeigneten Intervallabstände richtig zu setzen. Schön zu erkennen ist ebenfalls die Endmoräne.

Geomorphologisch lassen sich diese Auswertungen folgendermaßen interpretieren:

Blau bedeutet wenig Widerstand, rot bis violett hoher Widerstand. In der Endmoräne sind große Steine mit ev. viel Luft und wenig Wasser dazwischen, darum ist in diesem Bereich der Widerstand mit bis zu 1000 Ωm sehr hoch. In der Ebene, die eine Feuchtwiese ist und somit viel Wasser enthält, sind die Widerstände speziell im Oberboden gering, in ca. 2-3 m Tiefe zieht sich eine horizontale Schicht in der der Widerstand mit 100-180 Ωm schon etwas mehr ist. Herausstechend bei der "Smoothed Inversion" ist der vertikale Bereich in der Mitte der Feuchtwiese. Bei geeigneten Konturintervallen kann man diesen Bereich fast "verschwinden" lassen.

Mit der Geoelektrik allein lassen sich schon gute Ergebnisse erzielen. Um noch bessere zu bekommen sollte man dazu immer noch andere geophysikalische Messmethoden wie zum Beispiel in unserem Fall die Rammkernsondierung oder Georadar, Geoseismik etc. verwenden.

24

# 4.4 Darstellung mit Surfer und ArcMap

Um das Ergebnis noch besser darstellen zu können – Beschriftung, Elektroden, Widerstände – verwendeten wir das Programm "Surfer".

### Geoelektrikprofil im Rahmen der UE Labormethoden, WS 2008/2009 Übergang Moränenwall - Sumpfwiese

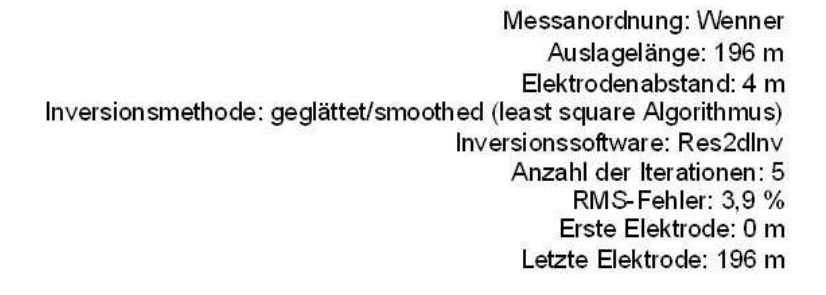

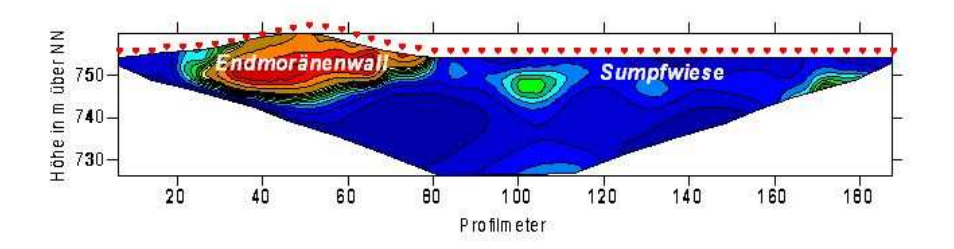

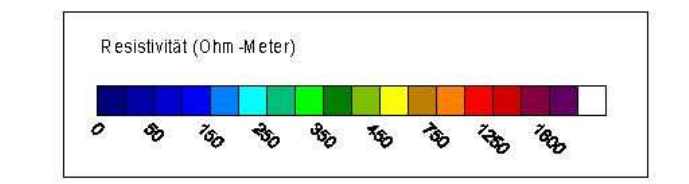

© by Franz Hofstätter, 2008-11-21

Abb. 22: Darstellung des Ergebnisses mit Surfer

Zur Vervollständigung der Darstellung benutzten wir noch ArcMap. Dazu verwendeten wir ein georeferenziertes Orthofoto, trugen die mittels GSP ermittelten Koordinaten der beiden Rammkernsondierungen sowie den Anfangs- und Endpunkt von Profil 1 ein. Die beiden Punkte vom Profil 1 wurden mit einer Linie verbunden, drei Mal kopiert und anschließend um je vier Meter nach Süd-West versetzt. Zum Schluss wurde noch das Surfer-Tomogramm eingefügt. Als Ergebnis siehe Abbildung 1. Dies wird hauptsächlich für Plakate, Vorträge usw. gemacht, um sich schnell zurechtzufinden.

### Literaturverzeichnis

MARBACH, M. (2008): Arbeitsunterlagen zur Übung "Labormethoden in der Physiogeographie". Teil "klassische Labormethoden".

FACHBEREICH GEOGRAPHIE UND GEOLOGIE (2007): Arbeitsanleitung Geoelektrische Widerstandsmessung. Teil 1: Aufbau der Apparatur.

FACHBEREICH GEOGRAPHIE UND GEOLOGIE (2007): Arbeitsanleitung Geoelektrik - Software. Teil 2: Datenaufnahme.

GEOTOME SOFTWARE SDN. BHD. (2008): Manuel for RES2DINV. <http://www.geoelectrical.com/> (Stand: 2008/08) (Zugriff: 2008-12-16)